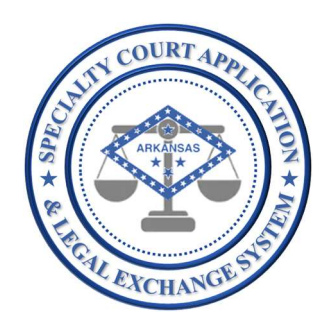

# Application Name: SCALES

(Specialty Court Application & Legal Exchange System)

Release #: 1.2.3

Release Date: 2/08/2021

Audience:

Current SCALES users

## Summary of Release:

The focus of this release is the creation of the Home dashboard to display reports about the cases and applicants for each user based on security settings. It is designed to allow users a quick glance of their program(s) and to make information generally requested in grant applications, such as demographics, readily accessible.

Additionally, enhancements were made to drug panel setup, drug test entry, and drug test results reports.

Finally, an issue where a name field pulled from the original case contained a comma and caused an error when trying to accept an application was fixed.

## Details of Release:

#### In this release USERS will be able to perform all functionality of the previous release plus the following:

1. NEW – View Home Dashboard

A new dashboard will now display when entering the application and can be accessed from the Home link on the Navigation Bar.

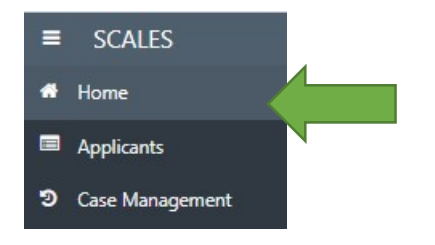

NOTE: User can hover over sections in the dashboard to quickly view results.

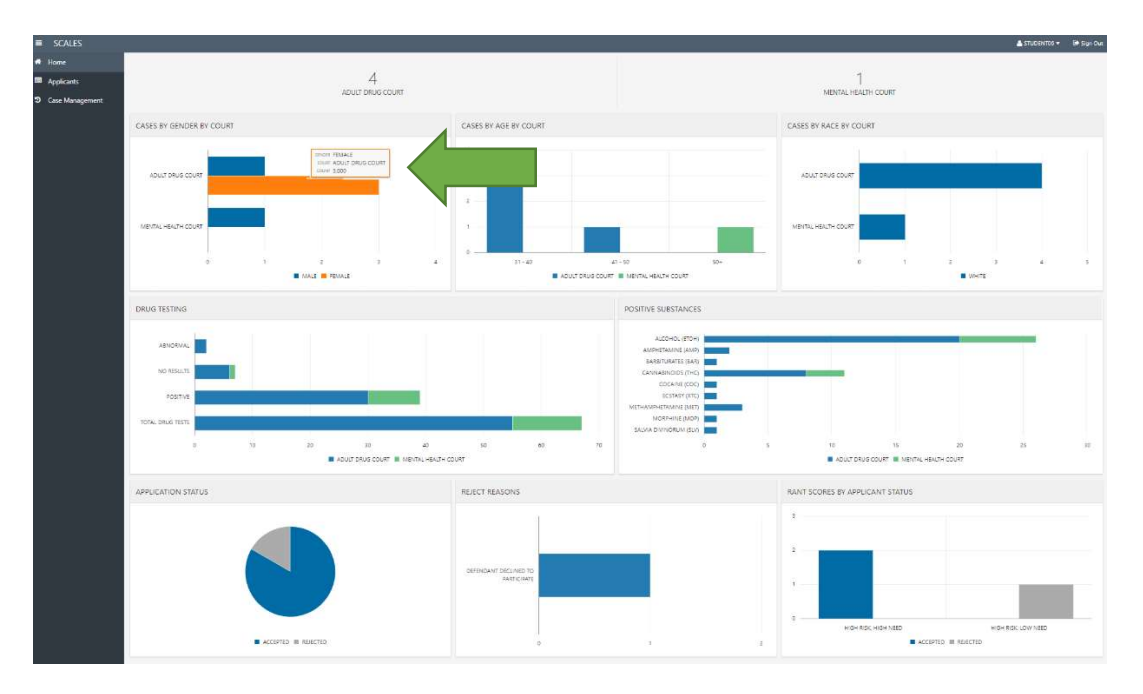

The top section displays the sum of cases based on user security in the Case Management dashboard by case type.

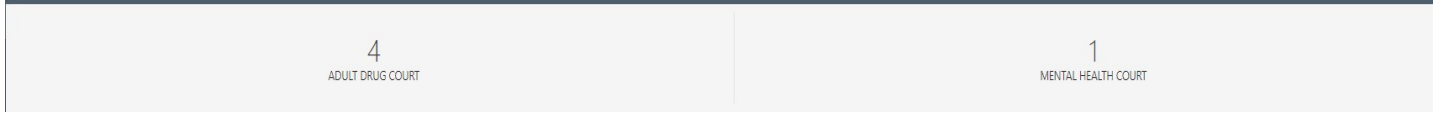

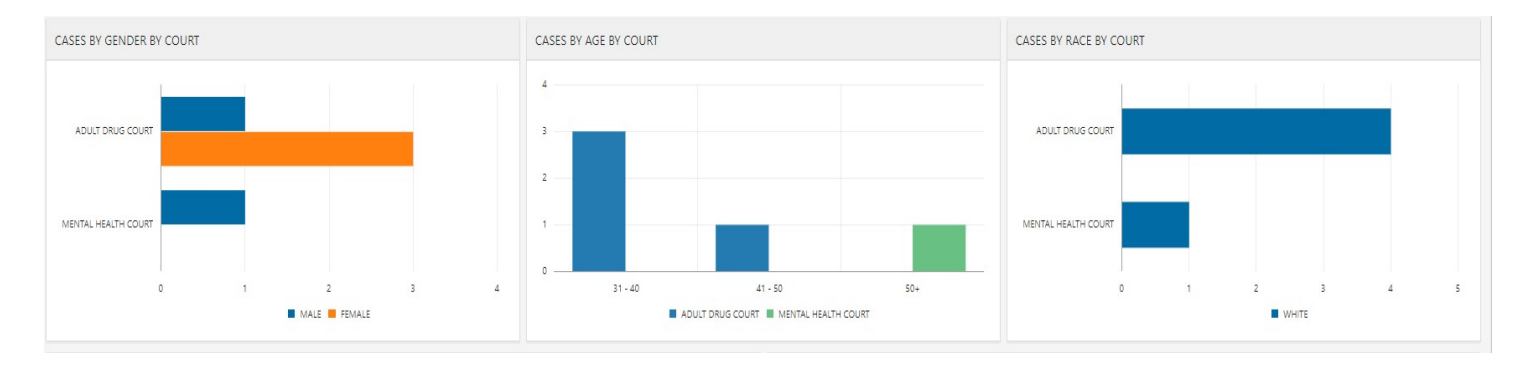

The next section displays demographic information (gender, age, and race) about cases by case type.

The third section displays information about drug test results by case type, specifically, drug testing results and positive substances.

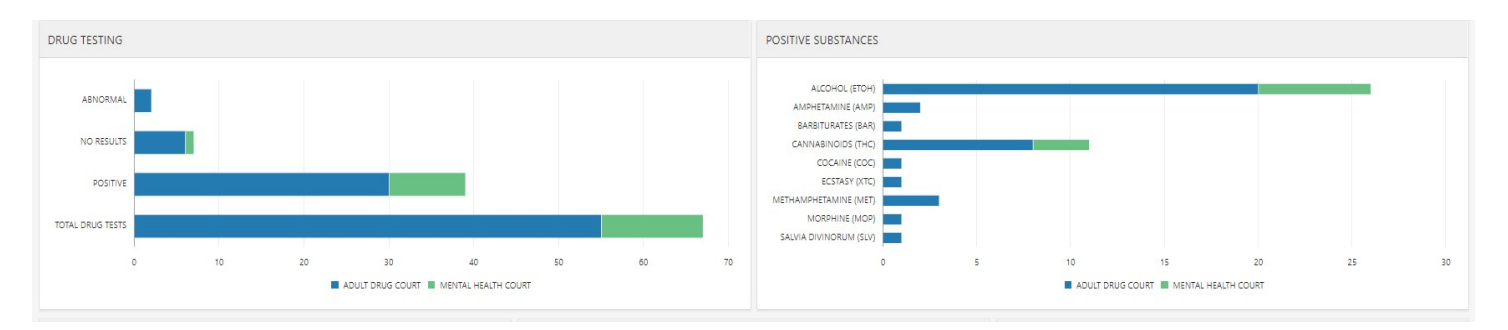

General rules for counting result types in the DRUG TESTING report:

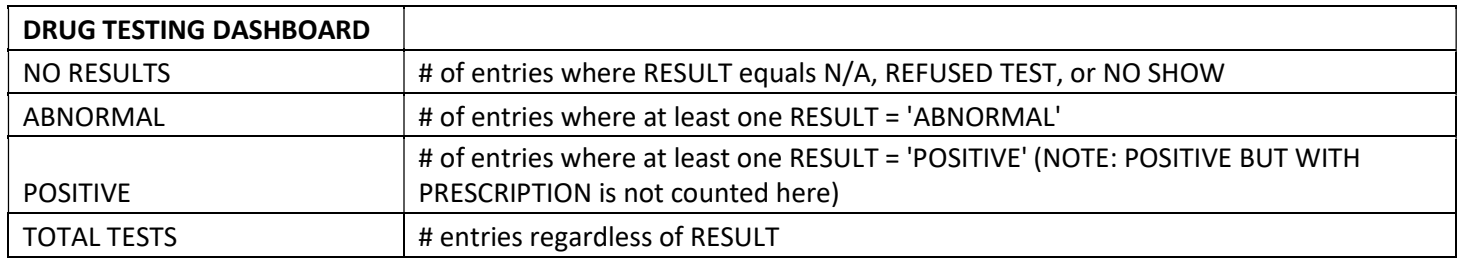

### The last section displays information about applications such as status, reject reasons and RANT score by status.

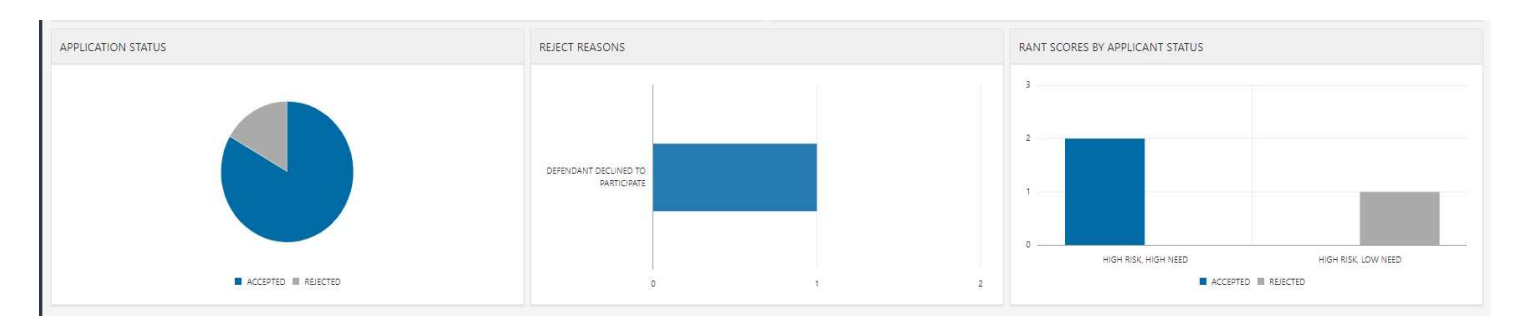

- 2. **UPDATED** Create and manage drug panel from the Application Settings (ADMINs only)
	- a. CHANGE Substance list has been updated with current list from DEA and displays names with codes in parenthesis.
- 3. UPDATED Enter drug test results from the Case Management dashboard
	- a. CHANGE Substance list has been updated with current list from DEA and displays names with codes in parenthesis.
	- b. CHANGE Added NO SHOW to RESULT TYPE options. Substances from panel selected will default to NO SHOW.
	- c. CHANGE EXCUSED/MEDICAL to RESULT TYPE options. Substances from panel selected will default to EXCUSED/MEDICAL.
	- d. CHANGE Added ABNORMAL to RESULT dropdown for substances to be selected for the newly added adulteration substances, CREATININE (CR), GENERAL OXIDANTS (OX), PH (PH), SPECIFIC GRAVITY (SG), NITRITE (N), AND GLUTARALDCHYDE (G).

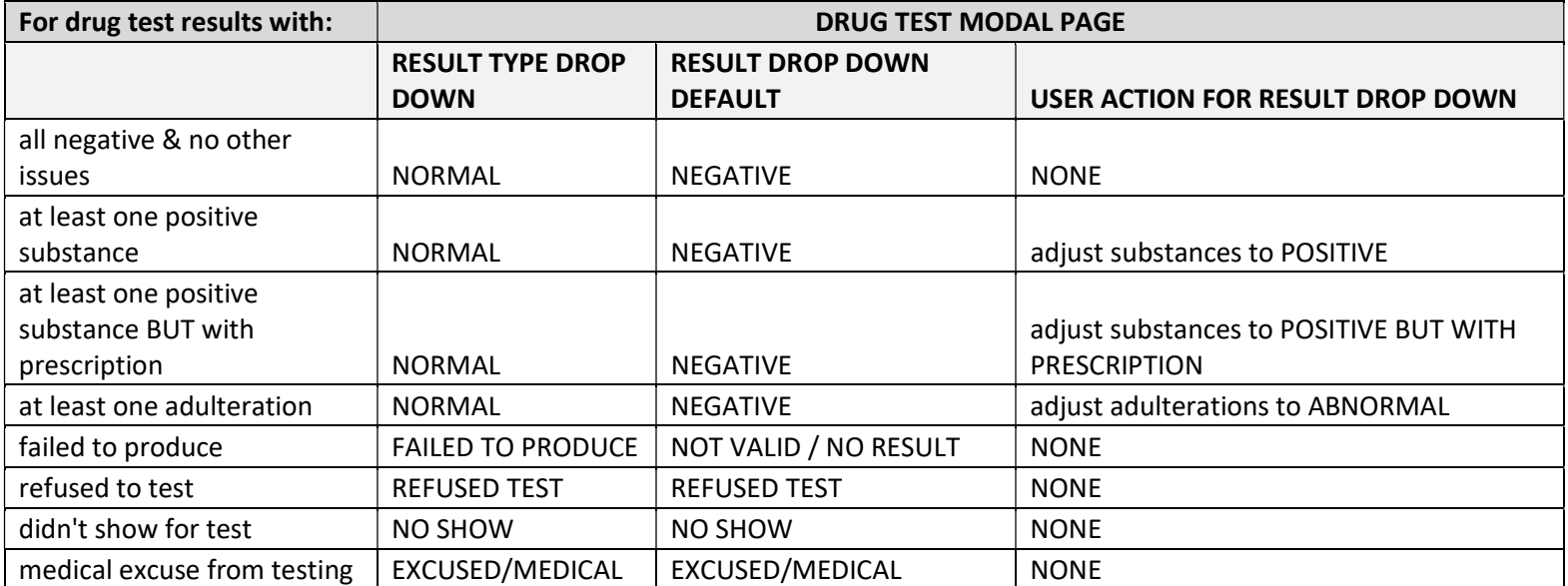

- 4. UPDATED View drug test results from Case Management dashboard
	- a. CHANGE Substance list has been updated with current list from DEA and displays names with codes in parenthesis.
	- b. CHANGE Added NO SHOW to RESULT TYPE options. Substances from panel selected will default to NO SHOW.
	- c. CHANGE EXCUSED/MEDICAL to RESULT TYPE options. Substances from panel selected will default to EXCUSED/MEDICAL.
	- d. CHANGE Added ABNORMAL to RESULT dropdown for substances to be selected for the newly added adulteration substances, CREATININE (CR), GENERAL OXIDANTS (OX), PH (PH), SPECIFIC GRAVITY (SG), NITRITE (N), AND GLUTARALDCHYDE (G).

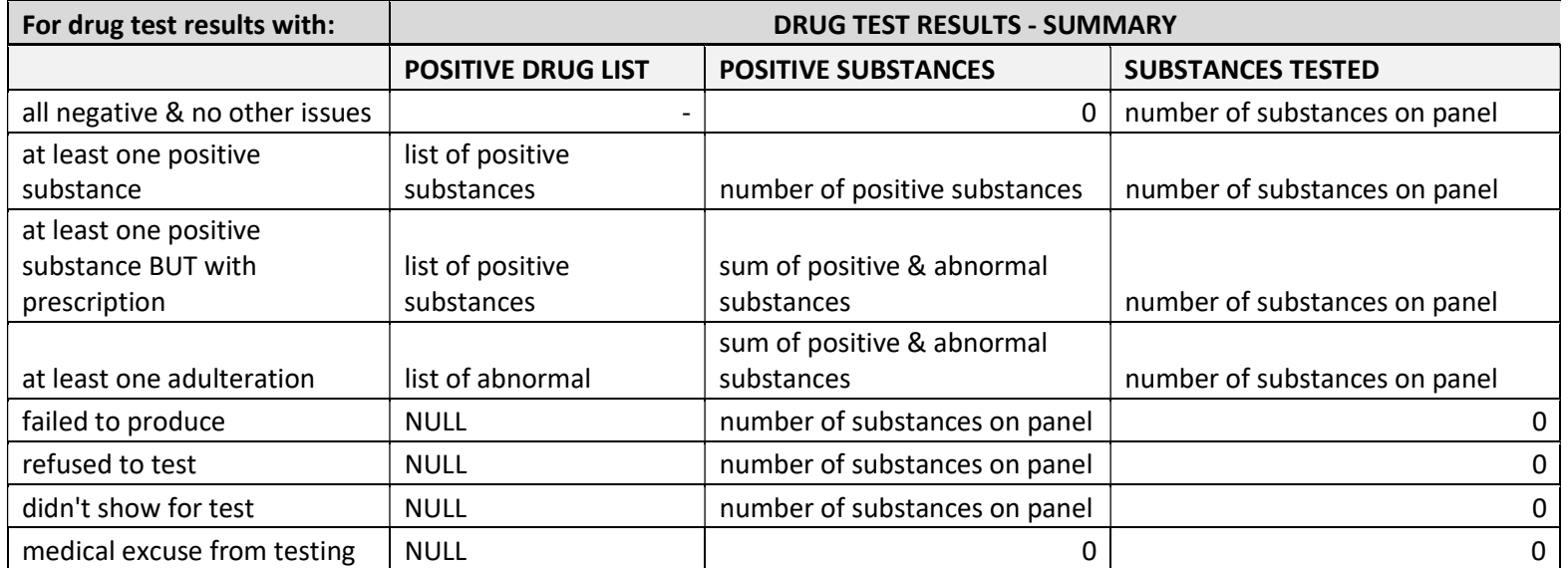

5. FIXED – applications with commas in a name field pulled from the original case information can now be accepted without error.